## エンカレッジオンライン(参画版) の受講方法について

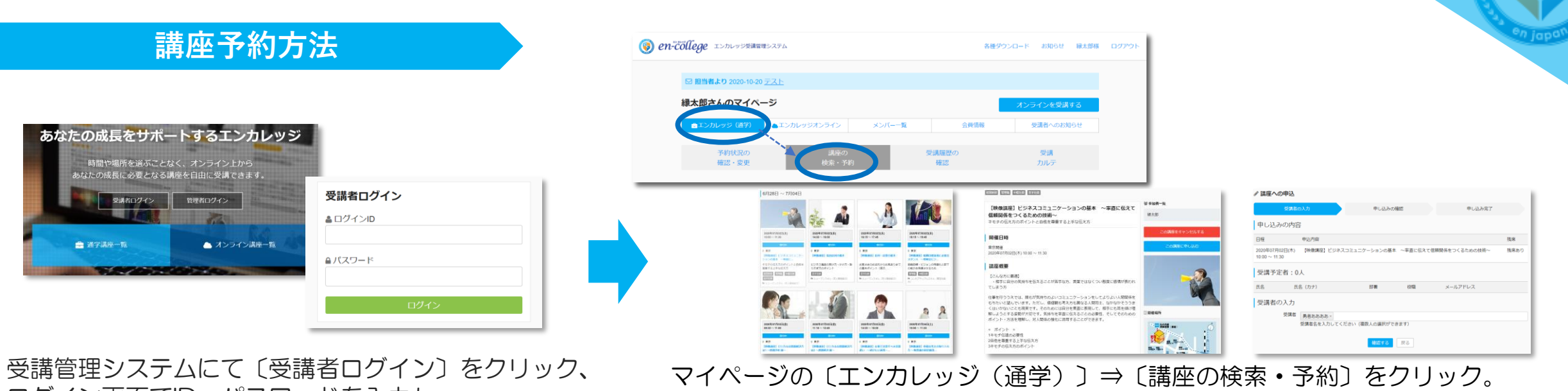

ログイン画面でID・パスワードを入力し 〔ログイン〕をクリック。

講座を選択し、概要を確認ののち〔この講座に申し込む〕から予約を行う。

## **当日の受講方法**

講座前日にエンカレッジ事務局よりお送りするリマインドメール内で、講座当日に使用するZOOMミーティングルーム URLをご連絡します。 講座開始時刻の5分前に、URLをクリックして入室いただくようお願い致します。

※当日受講するまでにZoomのアプリをインストールの上、受講下さい。 ※本講座ではPCカメラをオンにしてご受講いただきます。 ※その際に、背景に個人情報や機密情報が写り込まないよう受講環境を整えてご参加くださいますようお願いいたします。